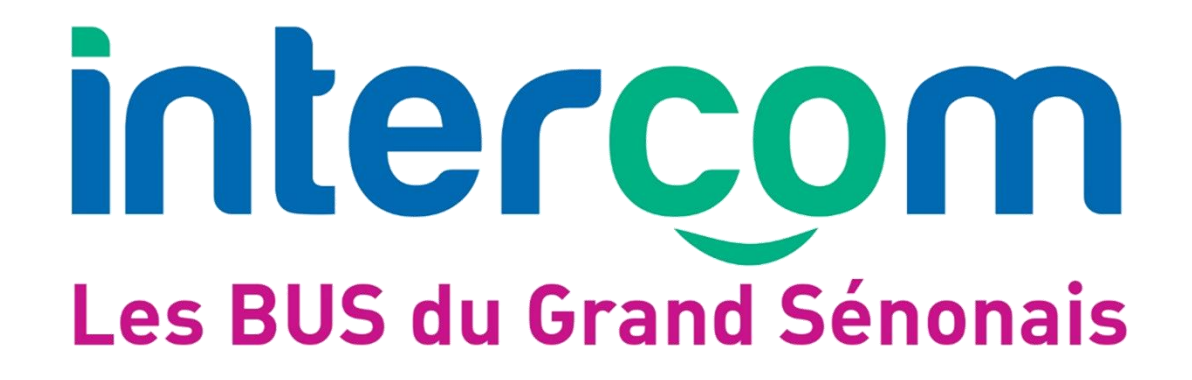

**Ajouter un moyen de paiement et associer celui-ci à un contrat de renouvellement sur [www.bus-intercom.com](http://www.bus-intercom.com/)**

## **1- Ajouter un moyen de paiement**

o Aller sur [www.bus-intercom.com](http://www.bus-intercom.com/) > Achat en ligne > Mon Compte > **Mes options de Paiement**

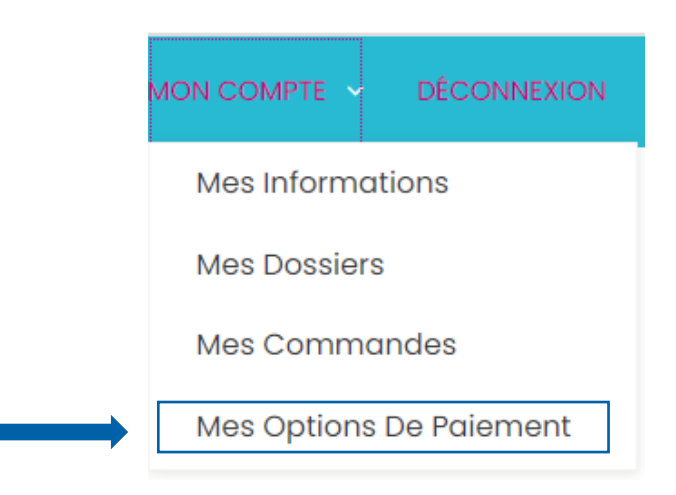

o Cliquer sur « **+ Ajouter une option de paiement** »

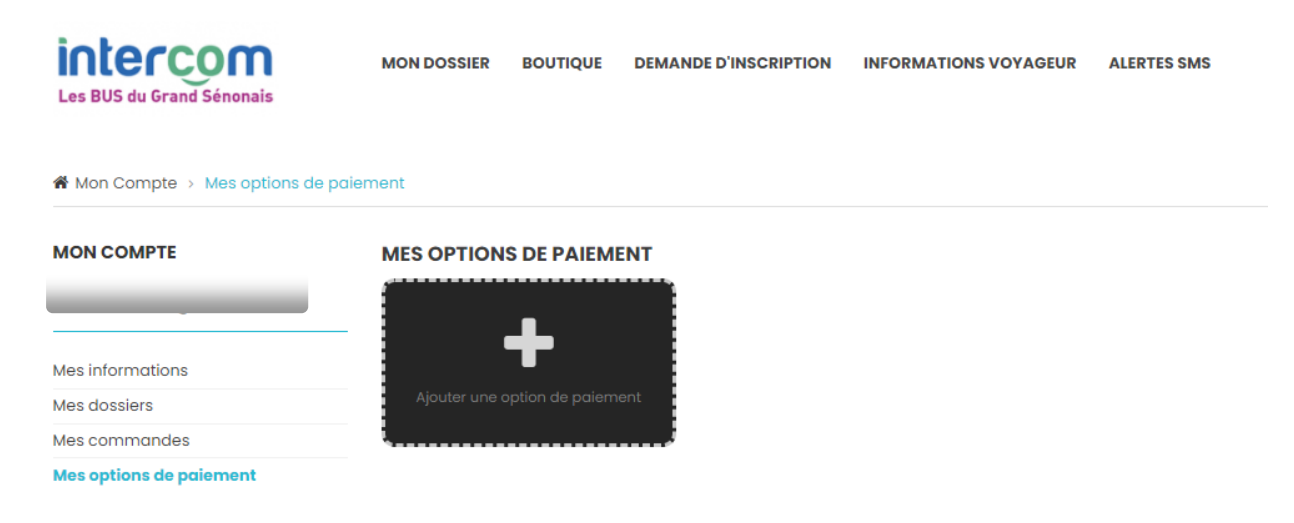

- o Saisir les coordonnées de carte bancaire sur Payzen
- o Cliquer sur « Valider »

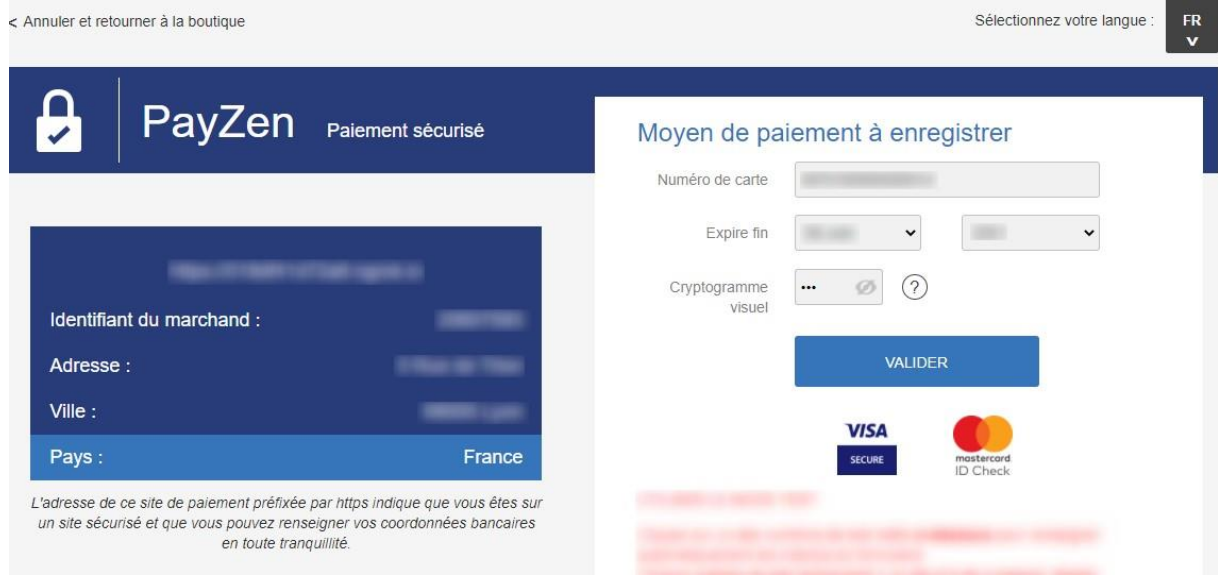

## o Puis aller sur « **Retourner à la boutique** »

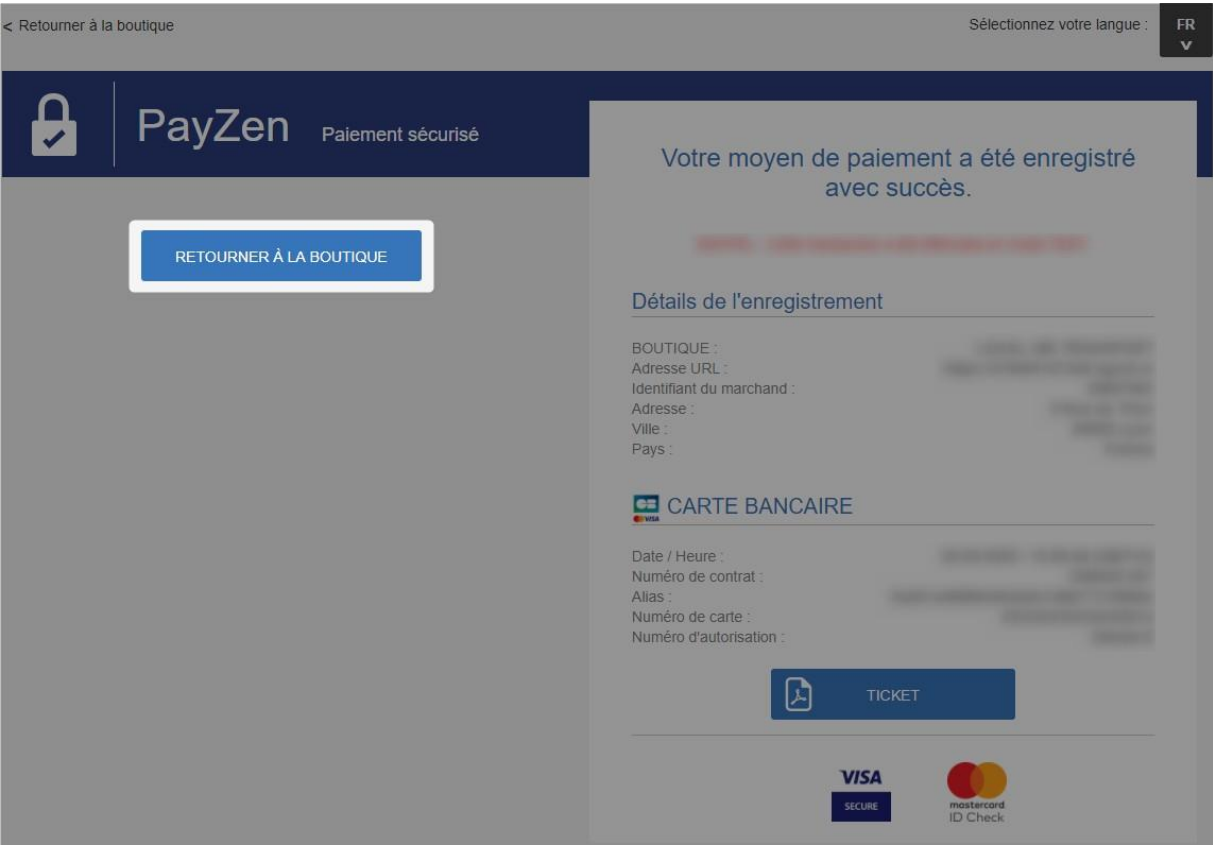

*Un encart vert indique que le moyen de paiement a bien été enregistré.*

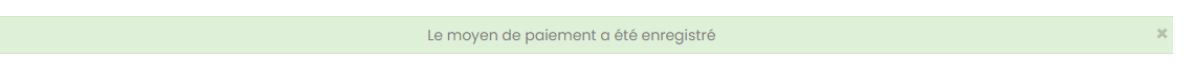

## **2- Rattacher le moyen de paiement au contrat de renouvellement**

o Aller sur [www.bus-intercom.com](http://www.bus-intercom.com/) > Achat en ligne > **Mon dossier**

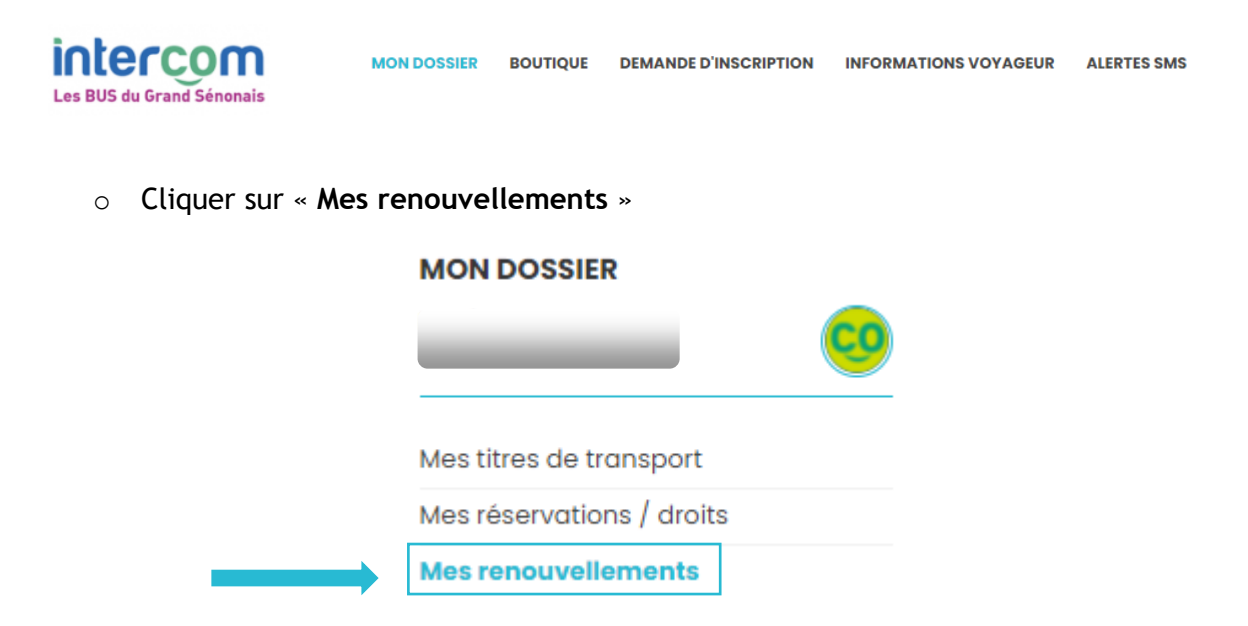

o Cliquer sur le bouton d'édition sur le contrat pour lequel il faut ajouter la carte

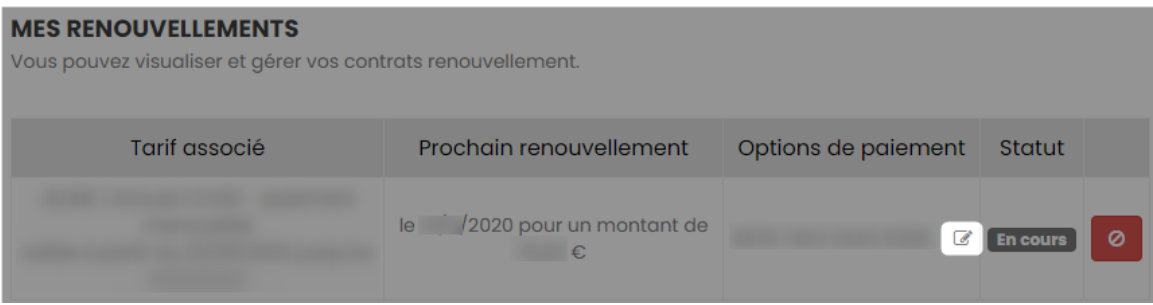

- o Un menu déroulant propose les cartes qui peuvent être associées
- o Sélectionner la carte concernée

## **MES RENOUVELLEMENTS**

Vous pouvez visualiser et gérer vos contrats renouvellement.

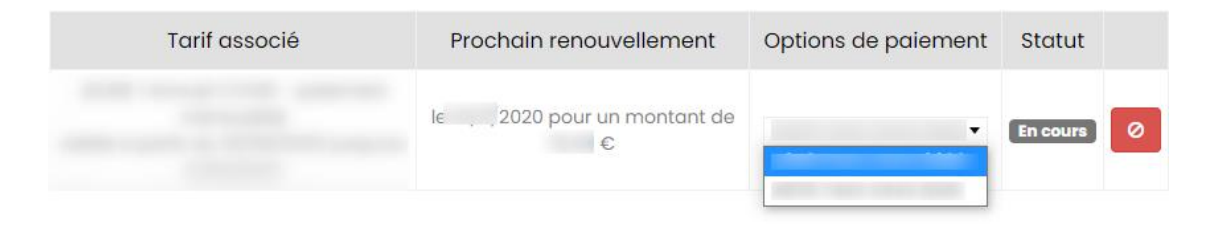